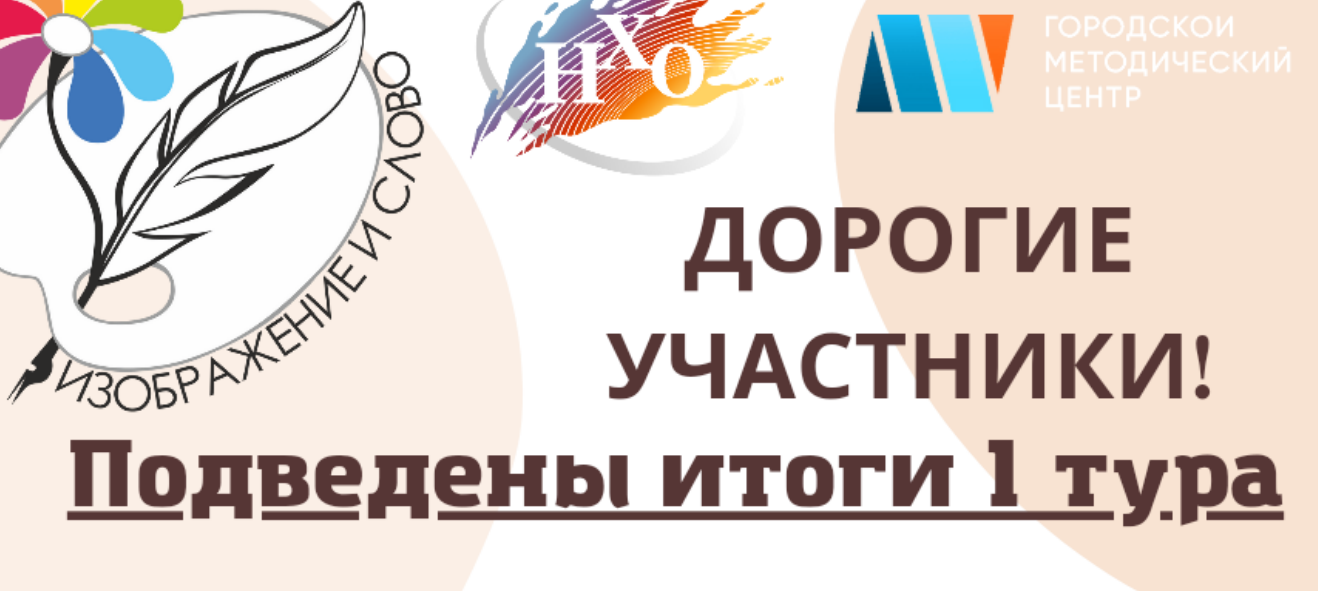

## Узнать результат можно на сайте konkurs.shkola-nemenskogo.ru В личном кабинете участника

A mak же скачать диплом в соответствии с вашим результатом

Уважаемые участники АРТакиады "Изображение и слово"!

С 10 марта можно познакомиться с результатами 1 тура через личные кабинеты, а так же скачать диплом в соответствии с вашим результатом.

Для этого перейдите на платформу [konkurs.shkola-nemenskogo.ru,](http://konkurs.shkola-nemenskogo.ru/) выберите в личном кабинете раздел - сертификаты.

Открыв раздел сертификаты, необходимо выбрать конкурс АРТакиада и вставить регистрационный номер вашего участника, затем нажать кнопку найти.

На последней странице нажать на кнопку "получить документ" и сохранить через правую кнопку мыши на компьютер.

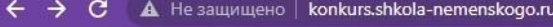

## 2 ☆ ● ★ 』

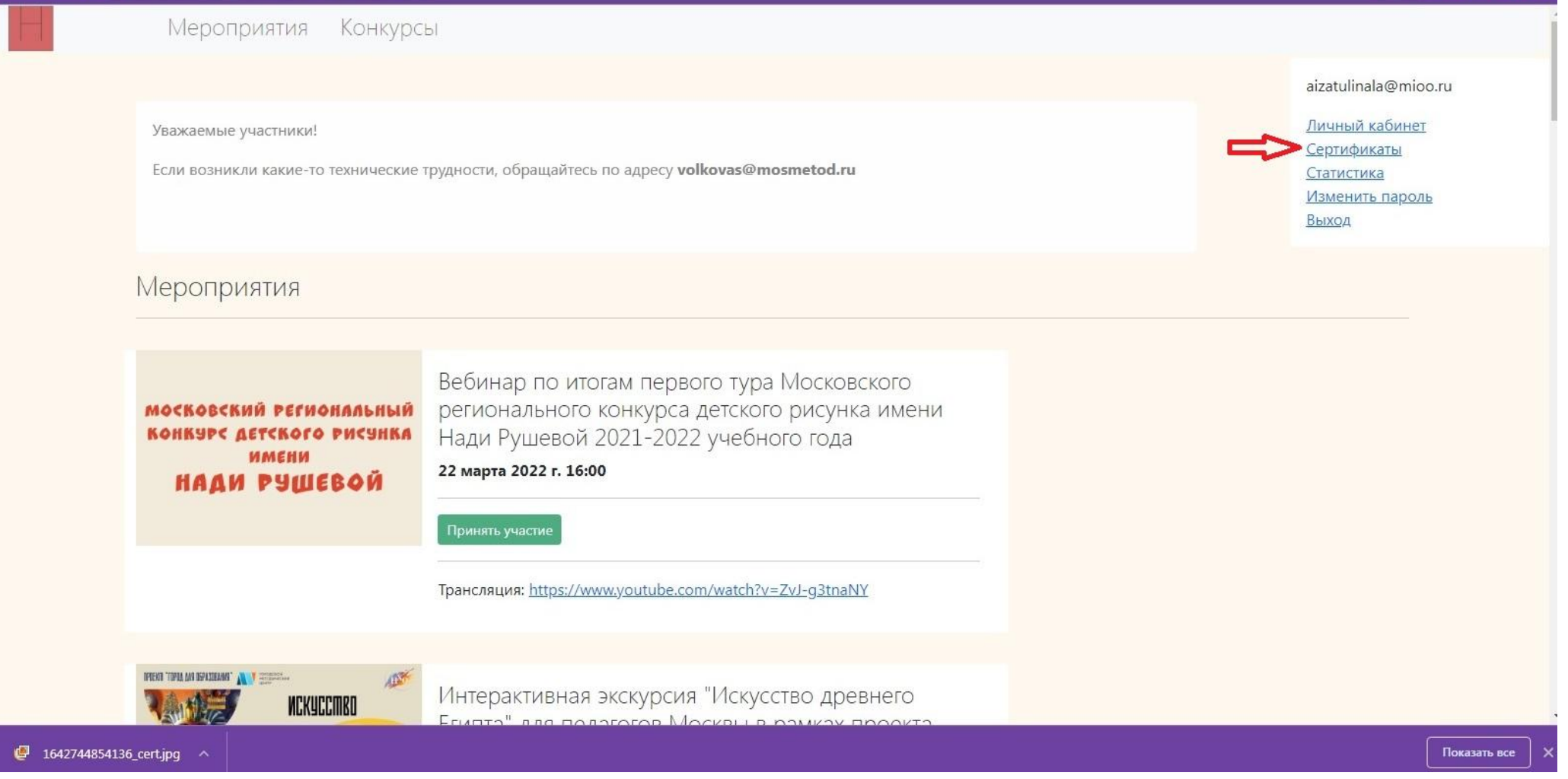

## Поиск данных

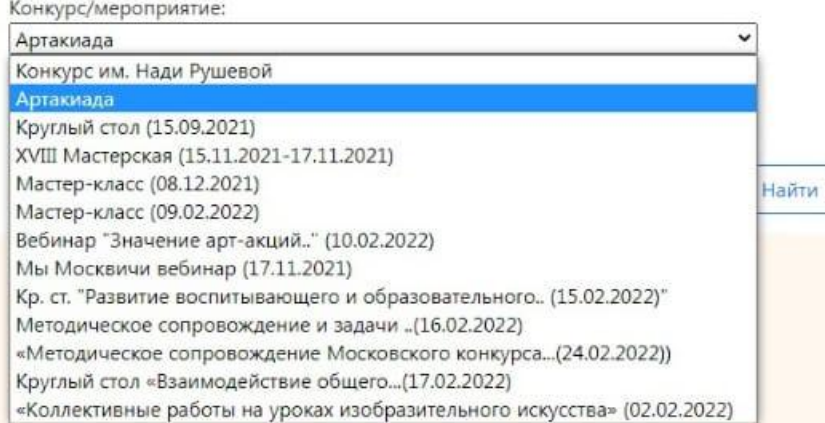

Показать все

×

## 2☆ ● ★ 页 :

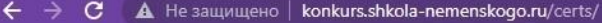

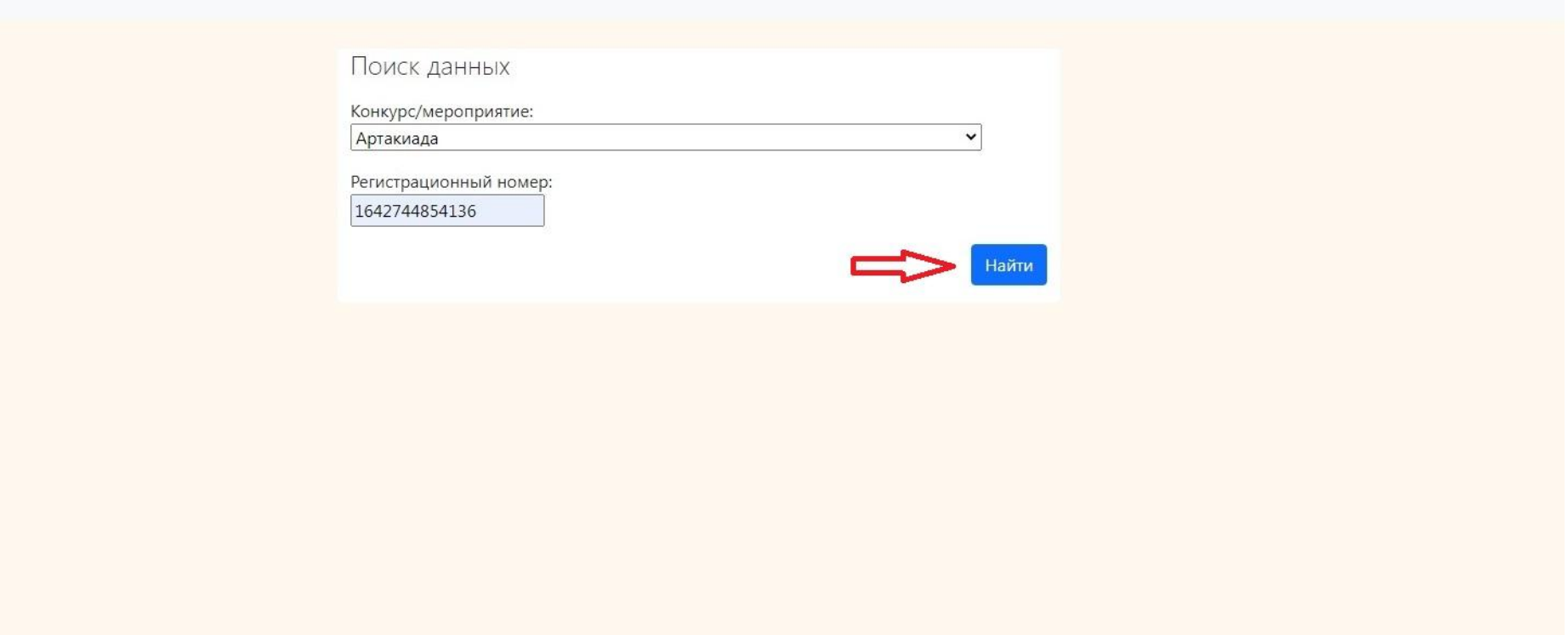

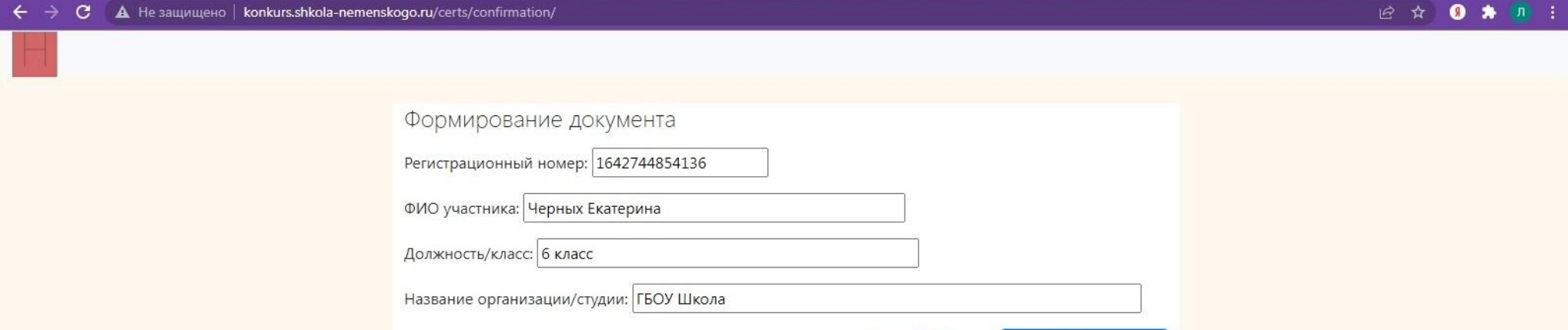

Получить документ